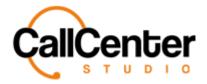

## **Grammar**

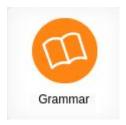

## Adding a Grammar

1. Click the new button, , in the top right-hand corner, the following pop-up screen will appear as shown below:

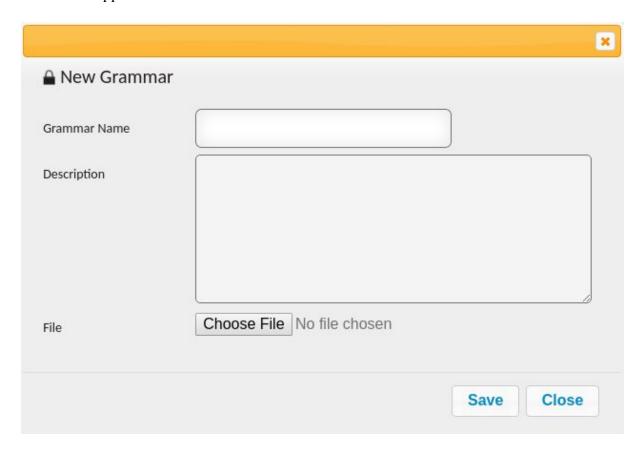

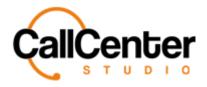

- 2. In the "Grammar Name" input box, type the desired name.
- 3. In the "Description" input box, if desired, type a description.
- 4. Click the "Choose File" button, Choose File . The file explorer will appear, as shown below:

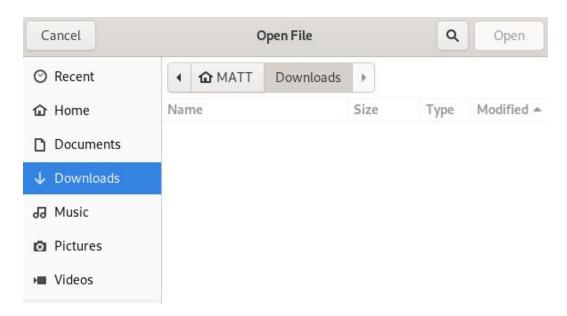

5. Double click the desired grammar file. The grammar rule will appear in the pop-up window, as shown below:

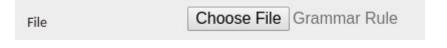

6. Click the save button, Save . The following pop-up window will appear:

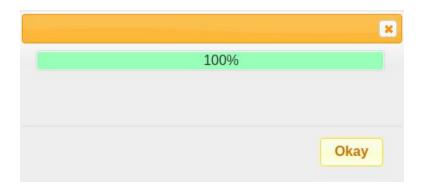

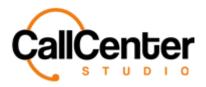

7. Click the okay button, Okay . The newly created grammar will appear in the grammar name list, as shown below:

| Name              |    |  |
|-------------------|----|--|
| Name              |    |  |
| New Grammar Examp | le |  |
| < >               |    |  |

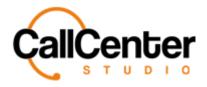

## **Editing a Grammar**

1. To edit a grammar, click the edit button, , located on the far right of the Grammar name after the download button, , as shown below:

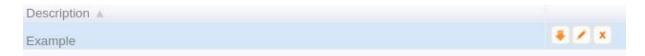

- 2. Make changes as desired.
- 3. Click the save button, The following pop-up window will appear:

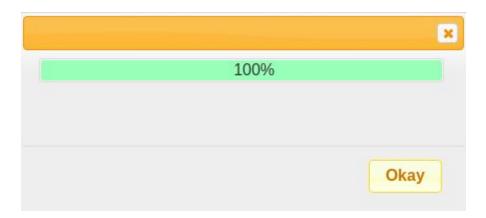

4. Click the okay button,

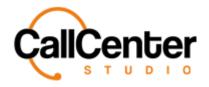

### **Downloading a Grammar**

1. To edit a grammar, click the download button, , located on the far right of the grammar name after the "Description" column as shown below:

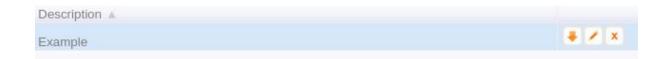

### **Deleting a Grammar**

1. From the Grammar name list, click the delete button, ▲, to the right of the edit button, ▶. When the delete button is clicked the following pop-up will appear:

#### demo.callcenterstudio.com says

New Grammar Example grammar will be deleted permanently. Do you want to continue?

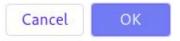

- Select the cancel button, Cancel, to cancel the deletion.
- Select the OK button, occupied, to confirm the deletion.
- 2. Confirm the deletion by clicking the OK button,

The screen will reload, and the deleted grammar will not be shown.

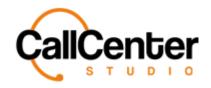

# **Searching for a Grammar**

| 1. | Click | the "Name" input box, type the grammar's name, the input box is shown below |  |  |  |  |  |  |  |
|----|-------|-----------------------------------------------------------------------------|--|--|--|--|--|--|--|
|    |       | Name                                                                        |  |  |  |  |  |  |  |

Note: Partial names can be used, when spelled correctly.